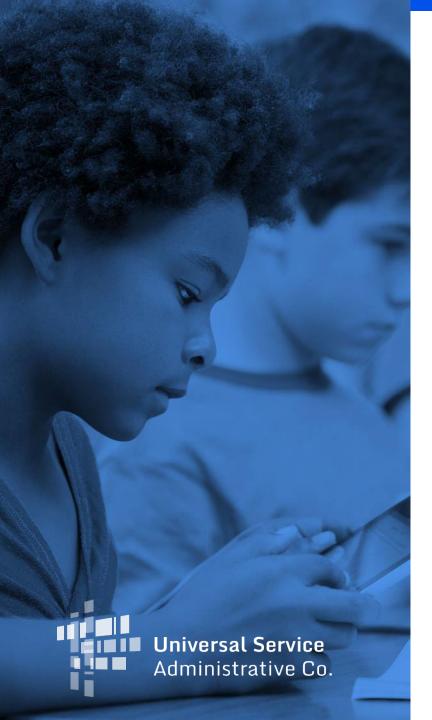

### **Obtain a Unique Entity Identification (UEI) Number**

- Register with <u>SAM.gov</u> to obtain a Unique Entity Identification Number (UEI)
  - Registration is free
  - UEI is a 12-character alphanumeric ID used in SAM.gov to identify a unique entity
  - UEIs do not expire, but registrations must be updated and renewed annually to remain in "active registration" status
    - USAC will check to verify the UEI is active when reviewing a provider's election notice
  - A UEI is required for the FCC approval process and to file an election notice

- When selecting the purpose of the registration select the "Financial Assistance Awards only" option
- Use the <u>Entity Registration Checklist</u> to walk you through the process
- You will need the following information to get a UEI
  - Legal Business Name
  - Physical Address (A post office box may NOT be used as your physical address)
  - Date of Incorporation
  - State of Incorporation (Entities outside the U.S. may need to provide alternate information)
  - National Provider Identifier (NPI) this is for Non-U.S. entities only

 You will need to create an account by clicking the "Sign In" button in the top right corner of the SAM.gov <a href="https://home.page">home page</a>

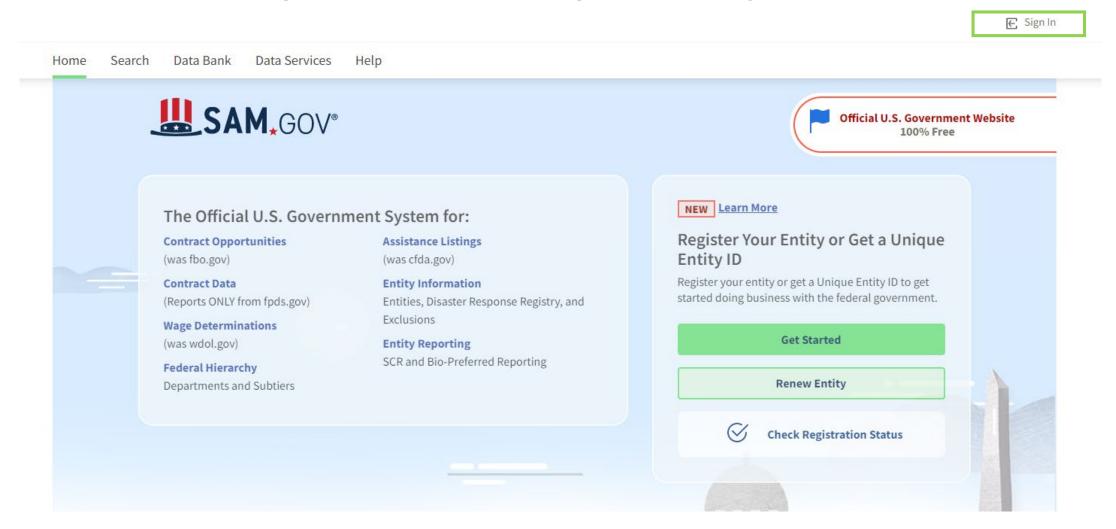

- You will be taken to Login.gov to sign in
- If you have a login and password enter your email address and password, then click "Sign In"
- If you do NOT have a login and password scroll to the bottom of the page to create an account

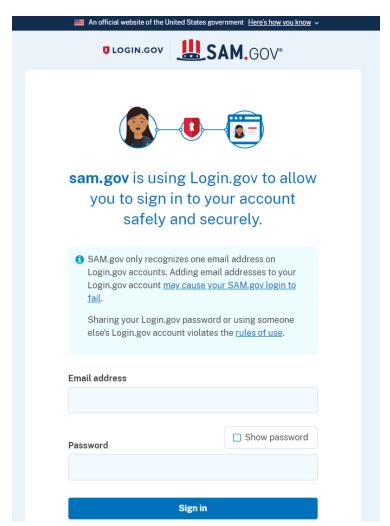

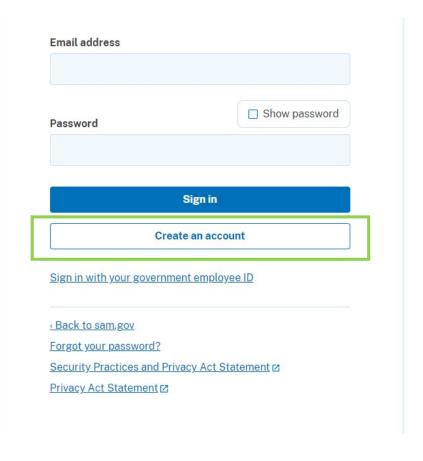

- Select "Create an Account"
  - Enter your email address
  - Select your email language preference
  - Review and accept Login.gov Rules of Use
  - Click Submit
- You will receive an email to validate the email address
- Follow the instructions in the email to continue the registration process
- Once you are logged in make sure you are on the "Home" page

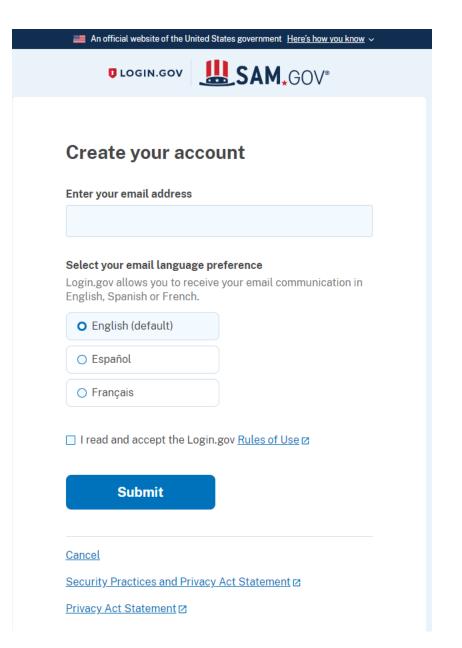

- Once you have finished creating an account, follow the instructions in the <u>Entity</u> <u>Registration Checklist</u> to complete the process
- The registration process will ask a series of questions about your entity
- Below are some examples of what will be asked while registering, but this list is not exhaustive:
  - Ownership Details
  - General Information

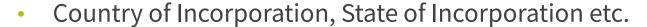

- Financial Information
  - This is your standard Checking or Savings Account that accepts an ACH-EFT Credit; be certain that your bank provides the ACH-EFT ABA Routing Number for your account
  - No payments are issued by paper check, or WIRE Transfer

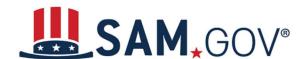

- Below are some examples of what will be asked while registering, but this list is not exhaustive:
  - Points of Contact (POCS) information
  - Size Metrics
    - Locations, number of employees etc.

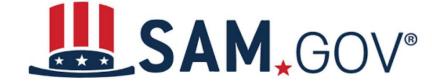

- Service providers are solely responsible for keeping their financial/ACH-EFT information current within the system
- USAC recommends assigning at least two administrators to the registration
  - The admins should keep their accounts active by logging in every 30 days

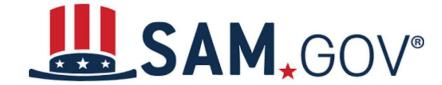

- Can take up to 10 business days once you register for your registration to become active in SAM.gov
- Can check the status of your entity registration using the SAM.gov <u>status</u> <u>tracker</u>

#### **Check Entity Registration Status**

This tool allows you to check the status of your entity registration.

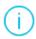

**Non-federal users:** You may only check the registration status of entities linked to your SAM.gov account.

**Federal users:** If you need to view registrations that are not publicly available, use the **Search** link in the header menu of SAM.gov, while signed in.

#### Sign In to Get Started

You must be signed in to check the status of your entity's registration.

Sign In

#### Resources for Registering with SAM.gov

- Refer to the <u>Entity Registration Checklist</u>
- For help with the process visit the SAM.gov "Help" page
- To check the status of your registration use the SAM.gov <u>status tracker</u>